# stojalo za ploski zaslon Dell™ E-Flat Navodila za uporabo

www.dell.com | support.dell.com

#### Opombe, obvestila in opozorila

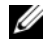

**OPOMBA:** OPOMBA označuje pomembne informacije, ki vam pomagajo bolje izkoristiti računalnik.

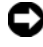

OBVESTILO: OBVESTILA označujejo možnost poškodb strojne opreme ali izgubo podatkov in svetujejo, kako se izogniti težavi.

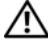

PREVIDNO: OPOZORILA označujejo možnost poškodb lastnine, telesnih poškodb ali smrti.

\_\_\_\_\_\_\_\_\_\_\_\_\_\_\_\_\_\_\_\_ Informacije v tem dokumentu se lahko spremenijo brez predhodnega obvestila. © 2008 Dell Inc. Vse pravice pridržane.

Vsakršno reproduciranje brez pisnega dovoljenja družbe Dell Inc. je strogo prepovedano.

Blagovne znamke, ki so uporabljene v tem besedilu: Dell in logotip DELL sta blagovni znamki podjetja Dell Inc.; VESA je registrirana blagovna znamka podjetja Video Electronics Standards Association.

V tem dokumentu se lahko uporabljajo tudi druge blagovne znamke in trgovska imena, ki se nanašajo na pravne ali fiziène oseba, katerih last so blagovne znamke ali imena, oziroma na njihove izdelke. Dell Inc. se odreka vsem lastniškim interesom do blagovnih znamk in trgovskih imen, ki niso njegova last.

## Kazalo

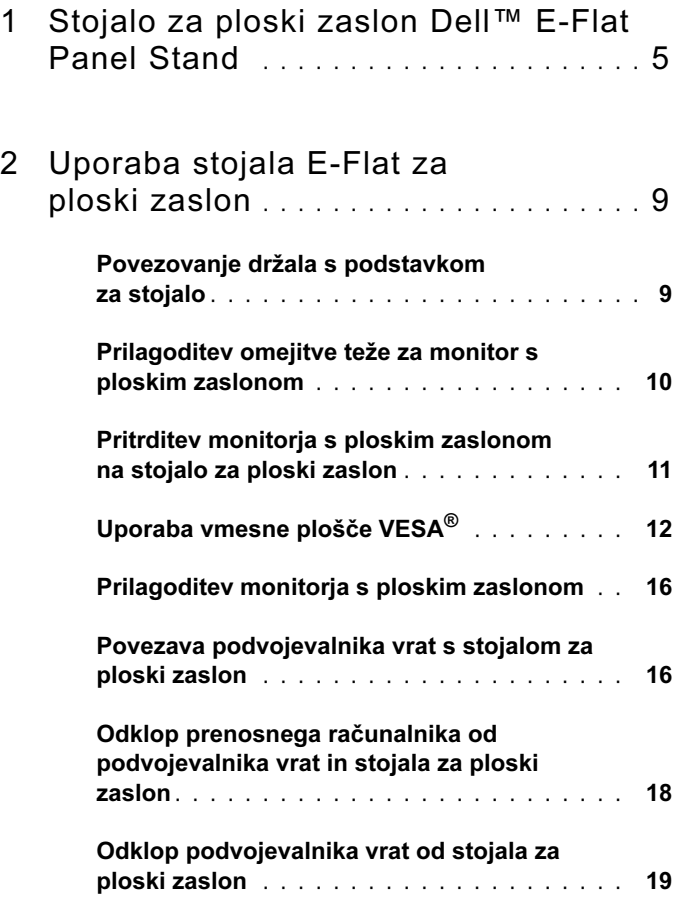

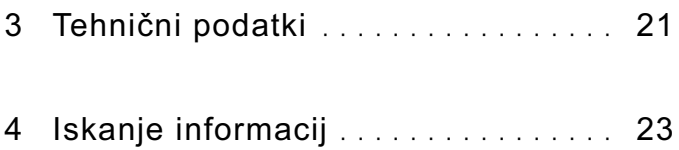

# <span id="page-4-0"></span>Stojalo za ploski zaslon Dell™ E-Flat Panel Stand

Stojalo za ploski zaslon Dell™ E-Flat podpira naslednje: •

- Prenosne računalnike Dell E-Family, velikosti od 12,1 do 17 palcev
- Priklopne postaje Dell E-Port in podvojevalnike vrat Dell E-Port Plus
- Monitorje s ploskim zaslonom velikosti do 24 palcev

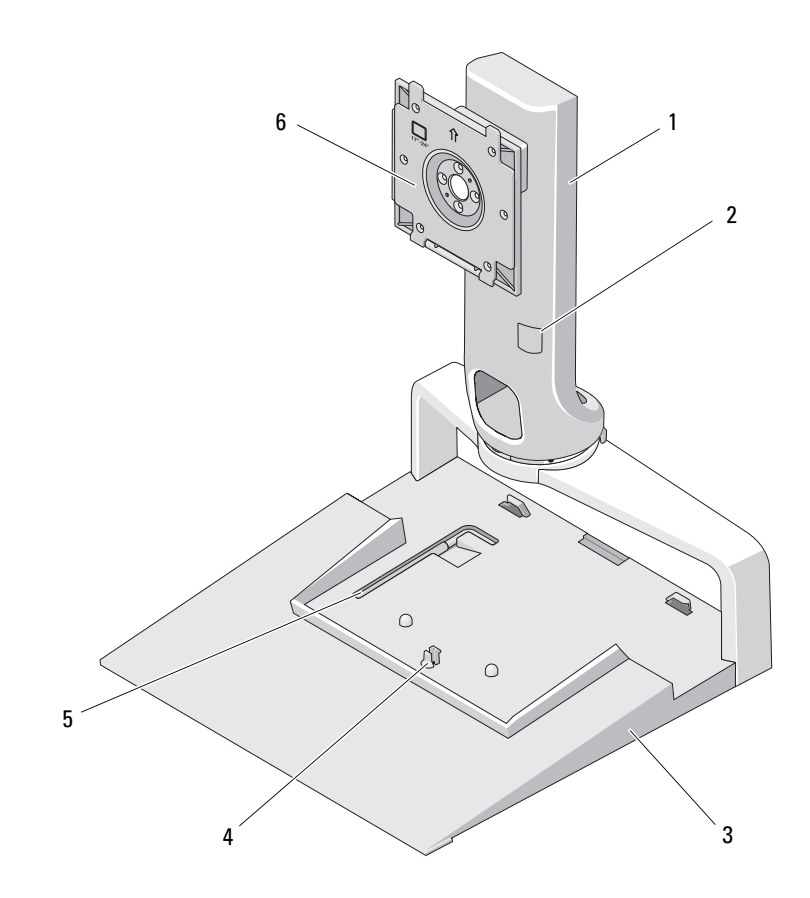

- 
- 
- orodje za prilagoditev na težo monitorja
- držalo 2 prilagoditev za težo monitorja
- 3 podstavek 1 milion v 4 jeziček za sprostitev podvojevalnika vrat
	- plošča za pritrditev monitorja

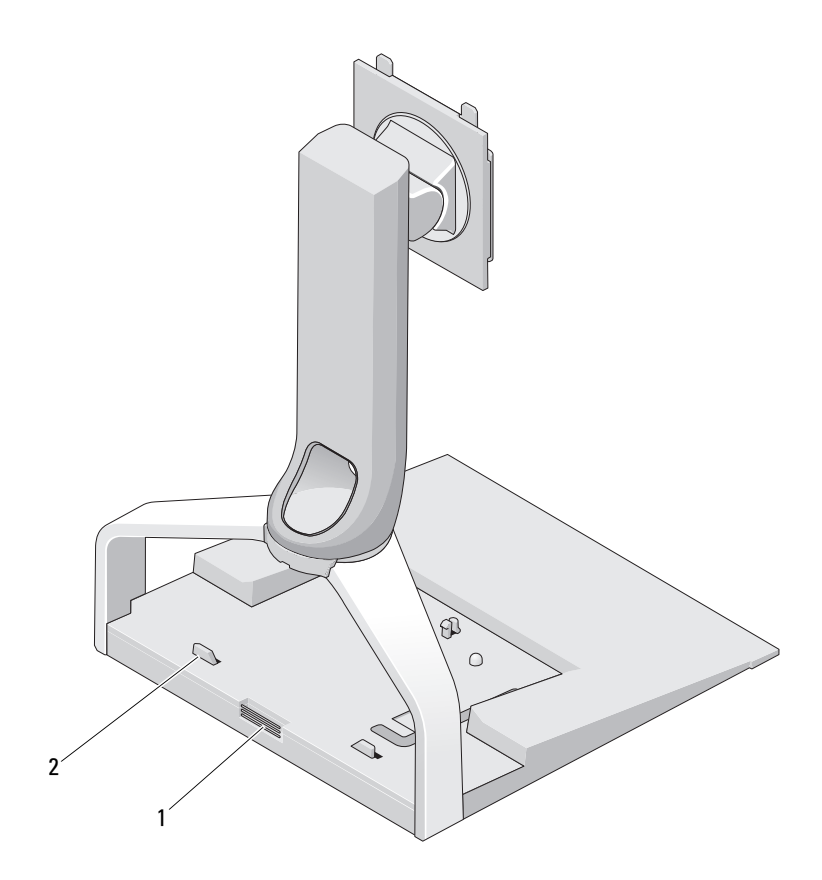

1 gumb za sprostitev podvojevalnika vrat 2 vodilni zatiči za podvojevalnik vrat

#### 8 | Stojalo za ploski zaslon Dell™ E-Flat Panel Stand

# <span id="page-8-0"></span>Uporaba stojala E-Flat za ploski zaslon

#### <span id="page-8-1"></span>Povezovanje držala s podstavkom za stojalo

- 1 Poravnajte prednjo stran držala z režo za pritrditev.
- 2 Potisnite držalo v režo za pritrditev. Ko je držalo dobro pritrjeno na podstavek za stojalo, se zasliši klik.

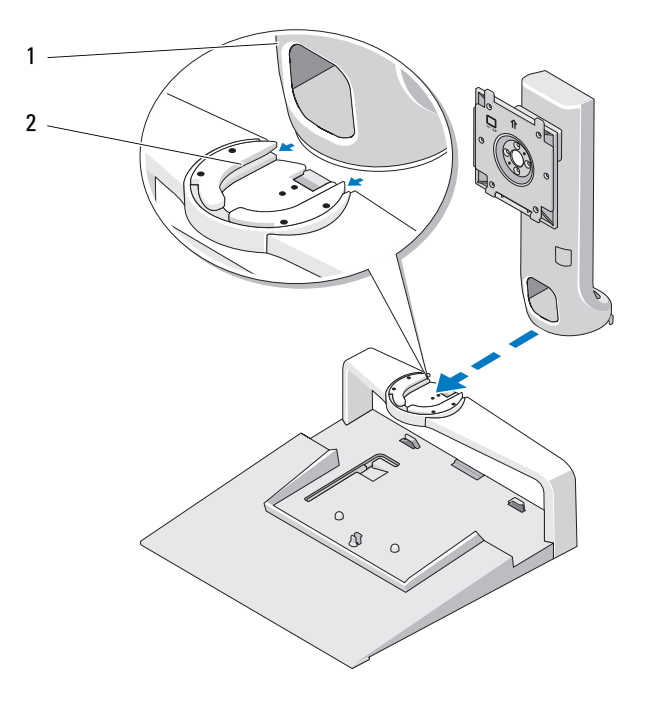

- 
- 1 držalo 2 Reža za pritrditev na podstavku za stojalo

#### <span id="page-9-0"></span>Prilagoditev omejitve teže za monitor s ploskim zaslonom

Privzeta omejitev teže za monitor s ploskim zaslonom je nastavljena na monitor velikosti 17–21 palcev. Če je velikost vašega monitorja od 20 do 24 palcev, prilagodite nastavitev za omejitev teže na stojalu za ploski zaslon.

- 1 Vzemite orodje iz podstavka stojala za ploski zaslon.
- 2 Vstavite orodje v utor za nastavitev omejitve teže.
- 3 Obrnite orodje v nasprotni smeri urinega kazalca, da bo puščica kazala na nastavitev 20–24 palcev.

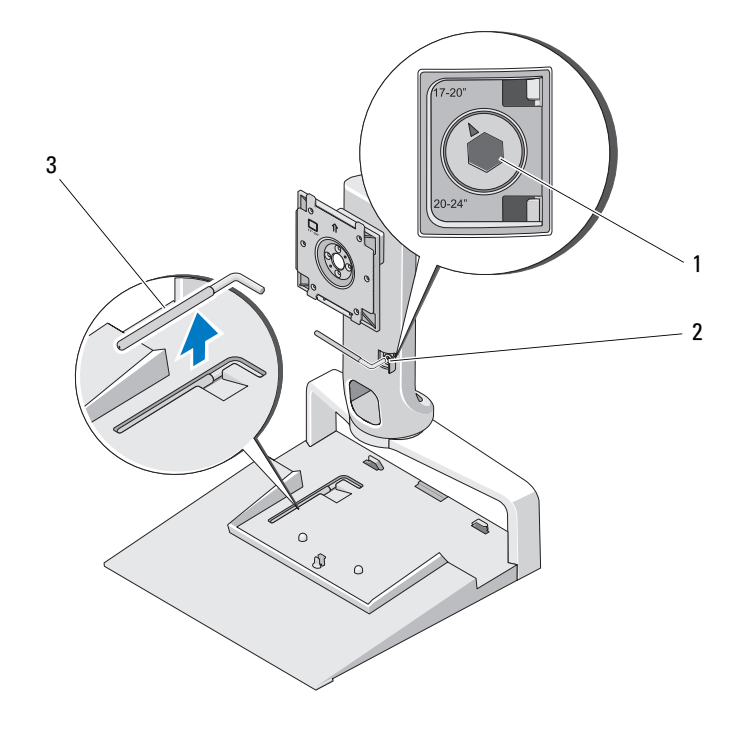

- 1 povečana omejitev teže 2 utor za nastavitev omejitve teže
- 3 orodje za prilagoditev omejitve teže

#### <span id="page-10-0"></span>Pritrditev monitorja s ploskim zaslonom na stojalo za ploski zaslon

- 1 Poravnajte zadnjo stran monitorja s ploskim zaslonom s ploščo za pritrditev na držalu.
- 2 Potisnite monitor s ploskim zaslonom na ploščo za pritrditev; pri tem poskrbite, da bo monitor stabilno nameščen na svojem mestu.

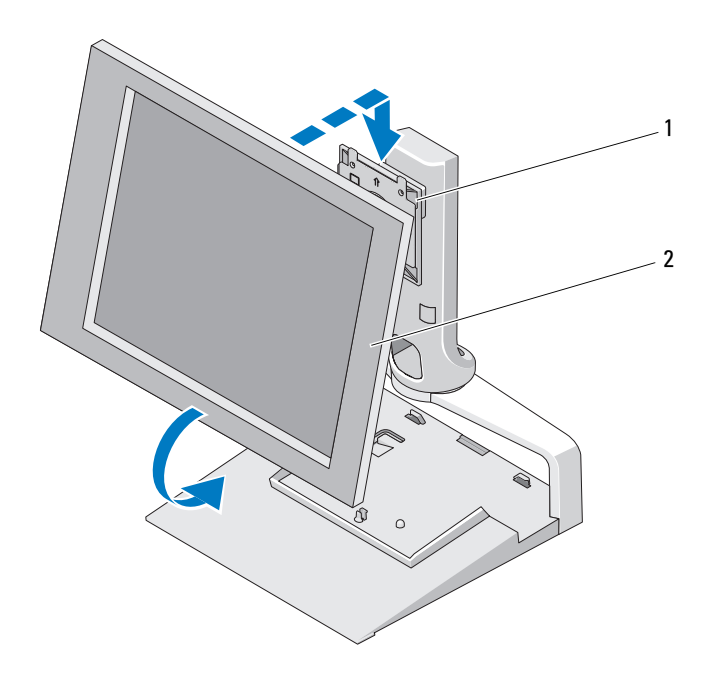

1 plošča za pritrditev 2 monitor s ploskim zaslonom

### <span id="page-11-0"></span>Uporaba vmesne plošče VESA*®*

**OPOMBA:** Vmesna plošča VESA je izbirni dodatek. Za informacije glede nakupa glejte spletno stran Dell.com.

Uporabite vmesno ploščo VESA, da pritrdite monitor na stojalo za ploski zaslon, če vaš monitor ni kompatibilen s ploščo za pritrditev.

1 Odstranite štiri vijake iz plošče za pritrditev na stojalu za ploski zaslon.

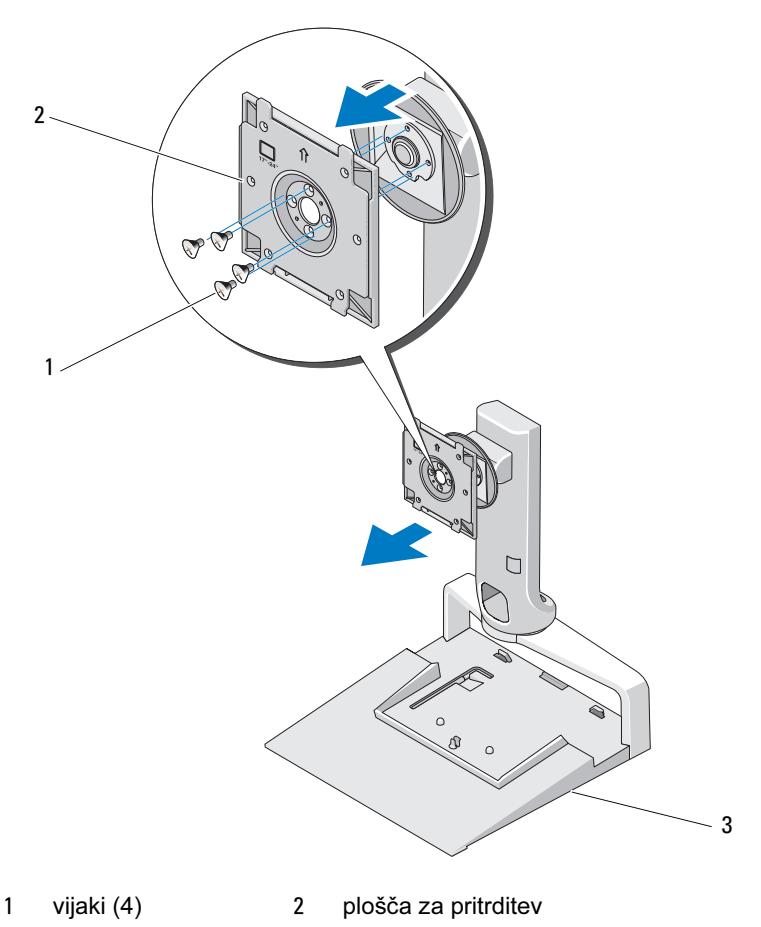

3 stojalo za ploski zaslon

2 Namestite vmesno ploščo VESA s štirimi vijaki, ki ste jih dobili skupaj z vmesno ploščo.

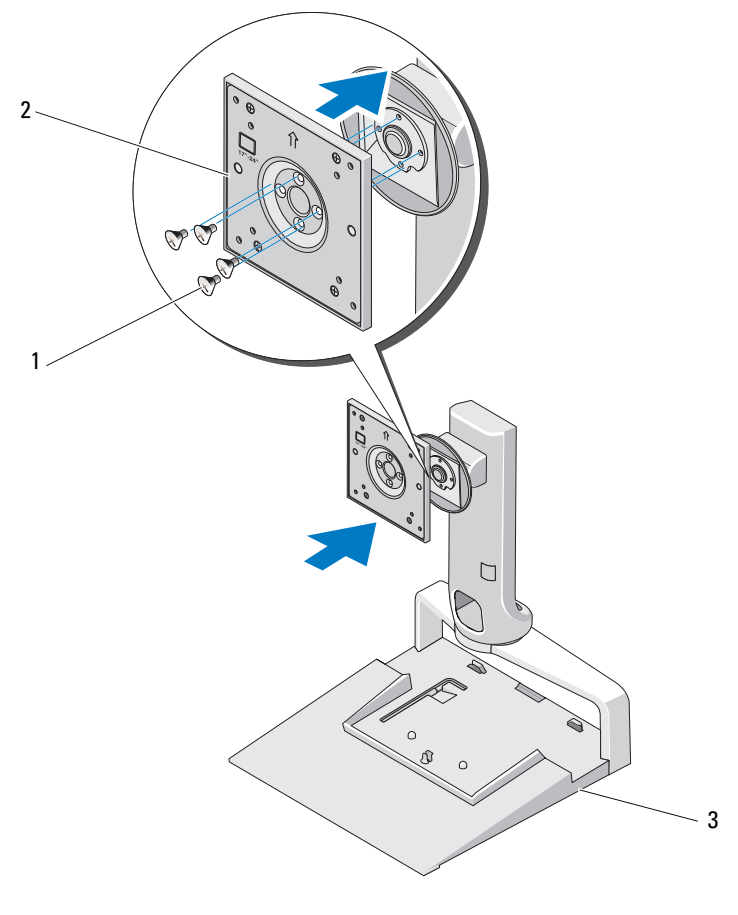

- 1 vijaki (4) 2 vmesna plošča VESA
- 3 stojalo za ploski zaslon

**OPOMBA:** Za različne monitorje s ploskimi zasloni so na voljo različni standardi. Preberite dokumentacijo, ki ste jo dobili skupaj z monitorjem, če boste ugotovili, da naslednje informacije niso uporabne za vaš monitor.

Če je vaš monitor velik 15 palcev ali manj:

- a Uporabljajte tiste štiri luknje, ki so bližje sredini vmesne plošče VESA (mere premera med luknjami so 75 mm x 75 mm).
- b V druge štiri luknje na vmesni plošči VESA vstavite pokrovčke.
- c Pritrdite monitor na vmesno ploščo VESA.

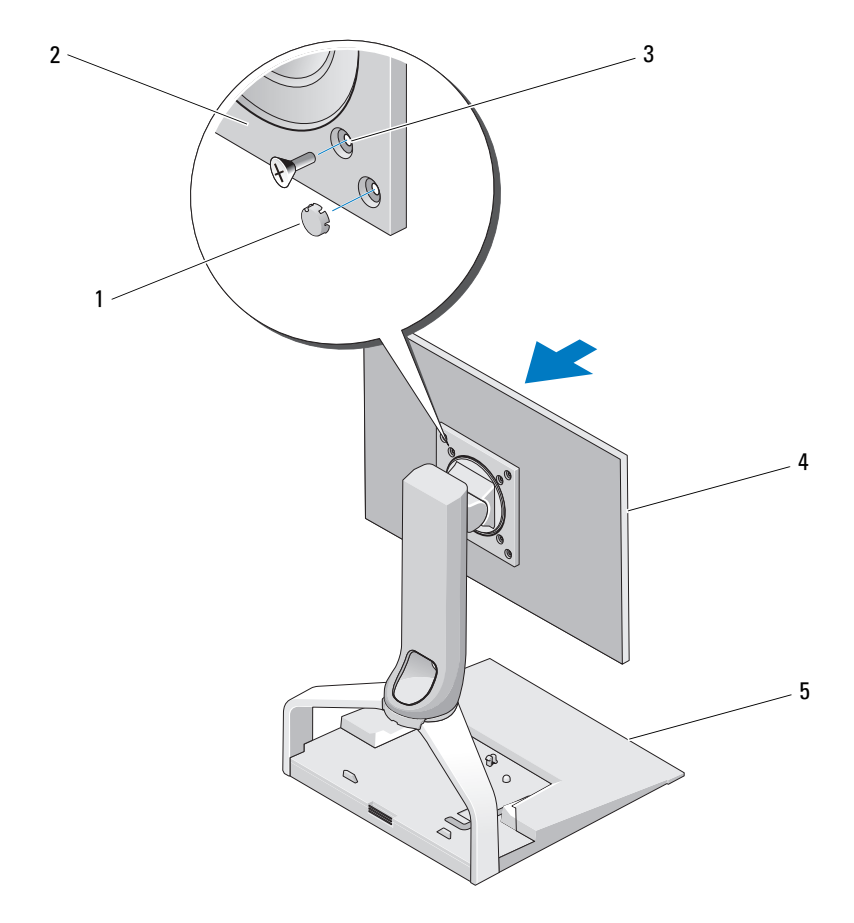

- 1 pokrovčki (4) **2** vmesna plošča
- 3 luknje za vijake za monitor velikosti 15 palcev ali manj (4)
- VESA
- 4 monitor s ploskim zaslonom

5 stojalo za ploski zaslon

Če je vaš monitor večji kot 15 palcev:

- a Uporabljajte tiste štiri luknje, ki so ob zunanjem robu vmesne plošče VESA (mere premera med luknjami so 100 mm x 100 mm).
- b V druge štiri luknje na vmesnih ploščah VESA vstavite pokrovčke.
- c Pritrdite monitor na vmesno ploščo VESA.

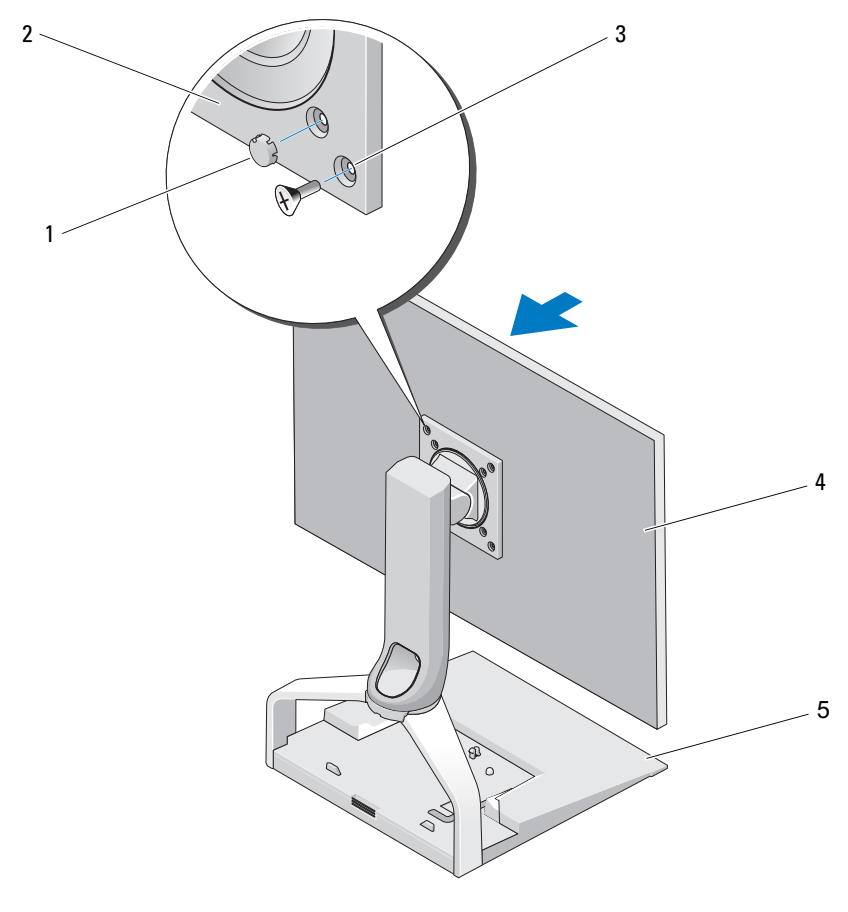

- 
- 3 luknje za vijake za monitor, večji od 15 palcev (4)
- 1 pokrovčki (4) 2 vmesna plošča VESA

4 monitor s ploskim zaslonom

5 stojalo za ploski zaslon

#### <span id="page-15-0"></span>Prilagoditev monitorja s ploskim zaslonom

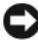

OBVESTILO: Če je na stojalo za ploski zaslon priklopljen prenostni računalnik, nagnite monitor na ustrezen kot, da se ne zadeva ob prenosni računalnik, preden ga obrnete iz vodoravnega v navpični položaj.

Na stojalu za ploski zaslon lahko monitor prilagodite na naslednje načine: •

- Nagnete ga lahko navzgor ali navzdol.
- Spustite ali dvignite monitor na ustrezno višino.
- Zasučete ga lahko levo ali desno.
- Monitor lahko obrnete bodisi v vodoraven, bodisi v navpičen položaj.

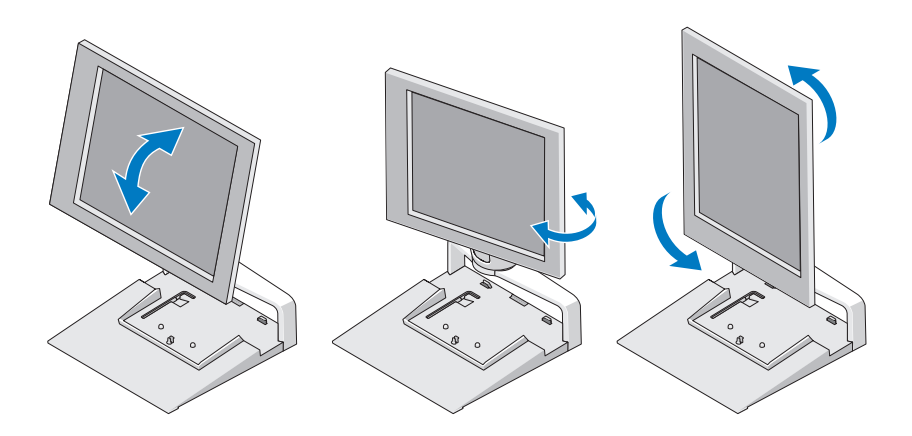

#### <span id="page-15-1"></span>Povezava podvojevalnika vrat s stojalom za ploski zaslon

- 1 Sprednjo stran podvojevalnika rahlo dvignite in nato potisnite podvojevalnik vrat proti zadnji strani stojala za ploski zaslon dokler ni naslonjen na vodilne zatiče.
- 2 Podvojevalnik vrat potisnite navzdol, da ga pritrdite na jeziček za sprostitev na stojalu ploskega zaslona.

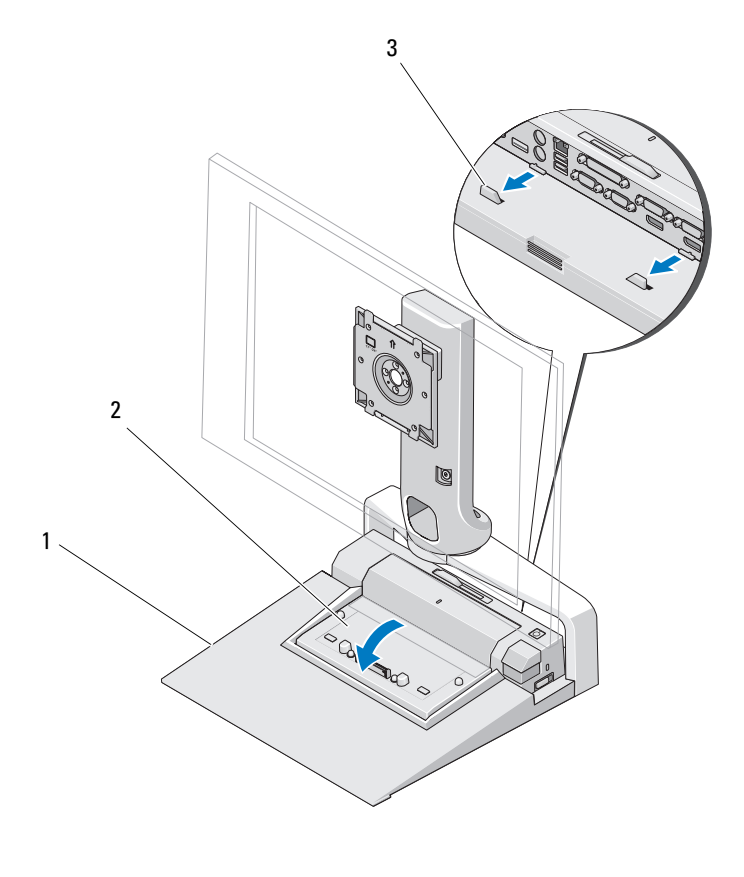

- 1 stojalo za ploski zaslon 2 podvojevalnik vrat
- 3 vodilni zatiči na stojalu za ploski zaslon
- 3 Sledite postopkom za nastavitev podvojevalnika vrat. Glejte Uporabniški priročnik za E-Port ali Uporabniški priročnik za E-Port Plus, ki ste ga dobili skupaj s podvojevalnikom, ali obiščite support.dell.com.

#### <span id="page-17-0"></span>Odklop prenosnega računalnika od podvojevalnika vrat in stojala za ploski zaslon

- 1 Pritisnite gumb za izmet ob strani podvojevalnika vrat.
- 2 Dvignite prenosni računalnik s stojala za ploski zaslon.

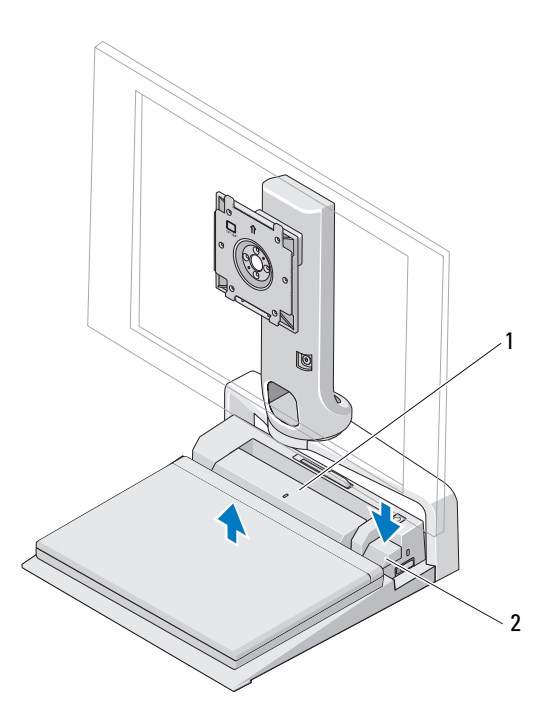

1 podvojevalnik vrat 2 gumb za izmet

#### <span id="page-18-0"></span>Odklop podvojevalnika vrat od stojala za ploski zaslon

- 1 Izključite vse kable iz podvojevalnika vrat.
- 2 Pritisnite gumb za sprostitev na zadnji strani stojala za ploski zaslon in nato dvignite prednjo stran podvojevalnika vrat, da ga sprostite od jezička za sprostitev na stojalu za ploski zaslon.
- 3 Odstranite podvojevalnik vrat s stojala za ploski zaslon.

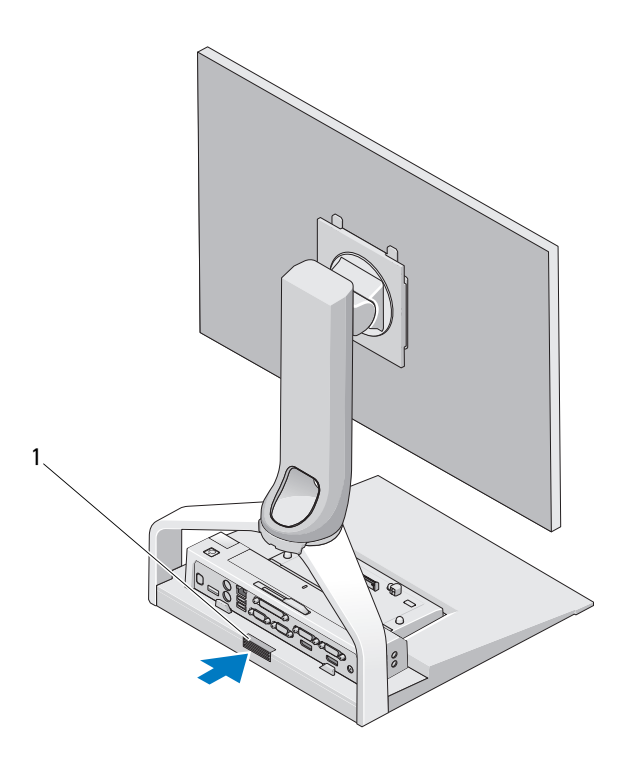

1 gumb za sprostitev

# 3

# <span id="page-20-0"></span>Tehnični podatki

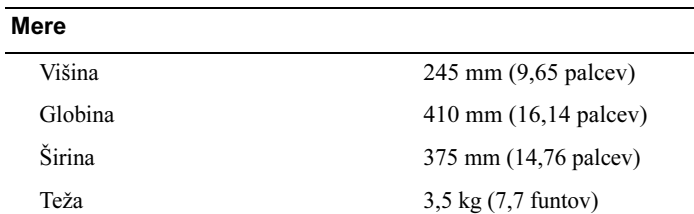

# <span id="page-22-0"></span>Iskanje informacij

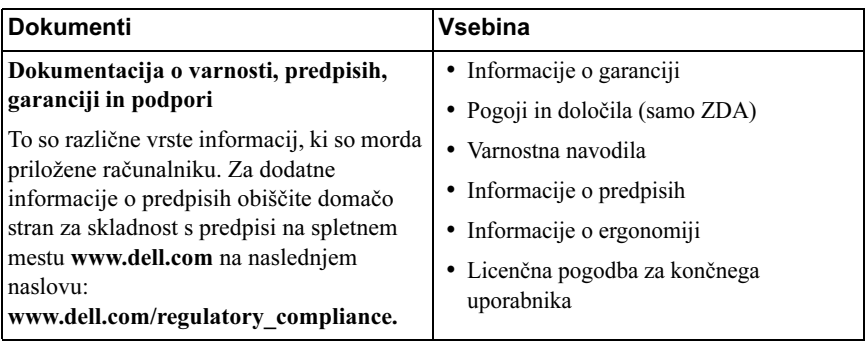